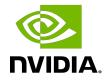

# Virtual GPU Software R525 for Microsoft Azure Stack HCI

**Release Notes** 

# Table of Contents

| Chapter 1. Release Notes                                                                                   | 1   |
|----------------------------------------------------------------------------------------------------|-----|
| 1.1. NVIDIA vGPU Software Driver Versions                                                                  | 1   |
| 1.2. Compatibility Requirements for the NVIDIA vGPU Manager and Guest VM Driver2                           | 2   |
| 1.3. Updates in Release 15.4                                                                               | 3   |
| 1.4. Updates in Release 15.3                                                                               | 3   |
| 1.5. Updates in Release 15.2                                                                               | 4   |
| 1.6. Updates in Release 15.1                                                                               | 4   |
| 1.7. Updates in Release 15.0                                                                               | 4   |
| Chapter 2. Validated Platforms                                                                             | 6   |
| 2.1. Supported NVIDIA GPUs and Validated Server Platforms                                                  | 6   |
| 2.2. Hypervisor Software Releases                                                                          | 7   |
| 2.3. Guest OS Support                                                                                      | 8   |
| 2.3.1. Windows Guest OS Support                                                                            | 8   |
| 2.3.2. Linux Guest OS Support                                                                              | 9   |
| 2.4. NVIDIA CUDA Toolkit Version Support                                                                   | 10  |
| 2.5. Since 15.1: vGPU Hibernation Support                                                                  | 10  |
| 2.6. Multiple vGPU Support                                                                                 | 11  |
| 2.6.1. vGPUs that Support Multiple vGPUs Assigned to a VM                                                  | 11  |
| 2.6.2. Maximum Number of vGPUs Supported per VM                                                            | 11  |
| 2.6.3. Hypervisor Releases that Support Multiple vGPUs Assigned to a VM                                    | 12  |
| 2.7. Unified Memory Support                                                                                | 12  |
| 2.7.1. vGPUs that Support Unified Memory                                                                   | 12  |
| 2.7.2. Guest OS Releases that Support Unified Memory                                                       | 12  |
| 2.8. NVIDIA Deep Learning Super Sampling (DLSS) Support                                                    | 13  |
| Chapter 3. Known Product Limitations                                                                       | 14  |
| 3.1. NVENC does not support resolutions greater than 4096×4096                                             |     |
| 3.2. vCS is not supported on Microsoft Azure Stack HCI                                                     | 15  |
| 3.3. Nested Virtualization Is Not Supported by NVIDIA vGPU                                                 | 15  |
| 3.4. Issues occur when the channels allocated to a vGPU are exhausted                                      | 15  |
| 3.5. Total frame buffer for vGPUs is less than the total frame buffer on the physical GPU                  | .16 |
| 3.6. Issues may occur with graphics-intensive OpenCL applications on vGPU types with limited frame buffer  | 17  |
| 3.7. In pass through mode, all GPUs connected to each other through NVLink must be assigned to the same VM | 18  |

| 3.8. NVENC requires at least 1 Gbyte of frame buffer                                                               | 18   |
|----------------------------------------------------------------------------------------------------|------|
| 3.9. VM running an incompatible NVIDIA vGPU guest driver fails to initialize vGPU when                             |      |
| booted                                                                                                    |      |
| 3.10. Single vGPU benchmark scores are lower than pass-through GPU                                                 | 20   |
| 3.11. nvidia-smi fails to operate when all GPUs are assigned to GPU pass-through                                   |      |
| mode                                                                                                    |      |
| Chapter 4. Resolved Issues                                                                                         | .21  |
| Chapter 5. Known Issues                                                                                            | .24  |
| 5.1. NVIDIA Control Panel is not available in multiuser environments                                               | 24   |
| 5.2. Pixelation occurs on a Windows VM configured with a vGPU based on the NVIDIA                                  |      |
| Turing architecture                                                                                                | 26   |
| 5.3. 15.0-15.3 Only: Windows Server 2022 VMs support only a maximum of nine RDP sessions                           | 27   |
| 5.4. 15.0-15.2 Only: NVIDIA vGPU software graphics driver fails to load on vGPUs based                             |      |
| on the NVIDIA Ada Lovelace architecture                                                                            | 28   |
| 5.5. 15.0-15.2 Only: Applications crash after migrations of VMs configured with vGPUs                              |      |
| based on the NVIDIA Hopper architecture                                                                            | 28   |
| 5.6. 15.0-15.2 Only: NVWMI floods Windows application logs with Pipe operation failed messages                     | 20   |
| 5.7. Optical Flow object allocation fails on VMs configured with vGPUs based on the                                | 29   |
| NVIDIA Ampere architecture                                                                                         | 29   |
| 5.8. Graphics applications are corrupted on some Windows vGPU VMs                                                  |      |
| 5.9. 15.0-15.2 Only: Remote desktop connection is lost and the NVIDIA vGPU software                                |      |
| graphics driver is unloaded                                                                                        | 30   |
| 5.10. Since 15.2: CUDA profilers cannot gather hardware metrics on NVIDIA vGPU                                     | 31   |
| 5.11. NVIDIA vGPU software graphics driver for Windows sends a remote call to                                      | ~ ~  |
|                                                                                                    |      |
| 5.12. 15.0, 15.1 Only: Windows VMs fail to acquire a license in environments with multiple active desktop sessions |      |
| 5.13. 15.0, 15.1 Only: NVIDIA RTX Desktop Manager fails to start with B-series vGPUs on Windows VMs                | .33  |
| 5.14. 15.0, 15.1 Only: The NVIDIA vGPU software graphics driver for Windows cannot                                 |      |
| drive the display                                                                                                  | . 34 |
| 5.15. 15.0, 15.1 Only: NVIDIA Control Panel is not found notification appears after a user logs in                 | 34   |
| 5.16. Multiple RDP session reconnections on Windows Server 2022 can consume all                                    |      |
| frame buffer                                                                                                    | 35   |
| 5.17. NLS client fails to acquire a license with the error The allowed time to process response has expired        |      |
|                                                                                                    |      |

| 5.18. With multiple active sessions, NVIDIA Control Panel incorrectly shows that the system is unlicensed       | .37 |
|----------------------------------------------------------------------------------------------------|-----|
| 5.19. VP9 and AV1 decoding with web browsers are not supported on Microsoft                                     |     |
| Windows Server 2019                                                                                             | 37  |
| 5.20. 15.0, 15.1 Only: NVIDIA Control Panel is started only for the RDP user that logs<br>on first              | .38 |
| 5.21. After an upgrade of the Linux graphics driver from a Debian package, the driver is not loaded into the VM | .39 |
| 5.22. The reported NVENC frame rate is double the actual frame rate                                             | 39  |
| 5.23. NVENC does not work with Teradici Cloud Access Software on Windows                                        |     |
| 5.24. A licensed client might fail to acquire a license if a proxy is set                                       |     |
| 5.25. Session connection fails with four 4K displays and NVENC enabled on a 2Q, 3Q, or 4Q vGPU                  |     |
| 5.26. Disconnected sessions cannot be reconnected or might be reconnected very slowly with NVWMI installed      |     |
| 5.27. Idle Teradici Cloud Access Software session disconnects from Linux VM                                     | .43 |
| 5.28. Idle NVIDIA A100, NVIDIA A40, and NVIDIA A10 GPUs show 100% GPU utilization 4                             | .3  |
| 5.29. Guest VM frame buffer listed by nvidia-smi for vGPUs on GPUs that support SRIOV is incorrect              | .44 |
| 5.30. Driver upgrade in a Linux guest VM with multiple vGPUs might fail                                         | .45 |
| 5.31. NVIDIA Control Panel fails to start if launched too soon from a VM without licensing information          | .46 |
| 5.32. On Linux, the frame rate might drop to 1 after several minutes                                            |     |
| 5.33. Microsoft DDA fails with some GPUs                                                                        |     |
| 5.34. DWM crashes randomly occur in Windows VMs                                                                 |     |
| 5.35. Citrix Virtual Apps and Desktops session freezes when the desktop is unlocked 4                           |     |
| 5.36. NVIDIA vGPU software graphics driver fails after Linux kernel upgrade with DKMS                           | 40  |
|                                                                                                    |     |
| 5.37. Blue screen crash occurs or no devices are found after VM reset                                           | 50  |
| 5.38. ECC memory settings for a vGPU cannot be changed by using NVIDIA X Server Settings                        | .51 |
| 5.39. Changes to ECC memory settings for a Linux vGPU VM by nvidia-smi might be ignored                         | .52 |
| 5.40. Host core CPU utilization is higher than expected for moderate workloads                                  | .53 |
| 5.41. Frame capture while the interactive logon message is displayed returns blank screen                       |     |
| 5.42. RDS sessions do not use the GPU with some Microsoft Windows Server releases 5                             |     |
| 5.43. When the scheduling policy is fixed share, GPU utilization is reported as higher                          | -   |
| than expected                                                                                                   | .55 |
| 5.44. nvidia-smi reports that vGPU migration is supported on all hypervisors                                    | .56 |

| 5.45. A segmentation fault in DBus code causes nvidia-gridd to exit on Red Hat       |    |
|--------------------------------------------------------------------------------------|----|
| Enterprise Linux and CentOS                                                          | 56 |
| 5.46. No Manage License option available in NVIDIA X Server Settings by default      | 57 |
| 5.47. Licenses remain checked out when VMs are forcibly powered off                  | 58 |
| 5.48. VM bug checks after the guest VM driver for Windows 10 RS2 is installed        | 59 |
| 5.49. GNOME Display Manager (GDM) fails to start on Red Hat Enterprise Linux 7.2 and |    |
| CentOS 7.0                                                                           | 60 |

# Chapter 1. Release Notes

These *Release Notes* summarize current status, information on validated platforms, and known issues with NVIDIA vGPU software and associated hardware on Microsoft Azure Stack HCI.

**Note:** The most current version of the documentation for this release of NVIDIA vGPU software can be found online at <u>NVIDIA Virtual GPU Software Documentation</u>.

### 1.1. NVIDIA vGPU Software Driver Versions

Each release in this release family of NVIDIA vGPU software includes a specific version of the NVIDIA Virtual GPU Manager, NVIDIA Windows driver, and NVIDIA Linux driver.

| NVIDIA vGPU<br>Software Version | NVIDIA Virtual GPU<br>Manager Version | NVIDIA Windows<br>Driver Version | NVIDIA Linux Driver<br>Version |
|---------------------------------|---------------------------------------|----------------------------------|--------------------------------|
| 15.4                            | 529.19                                | 529.19                           | 525.147.05                     |
| 15.3                            | 529.06                                | 529.11                           | 525.125.06                     |
| 15.2                            | 528.89                                | 528.89                           | 525.105.17                     |
| 15.1                            | 528.24                                | 528.24                           | 525.85.05                      |
| 15.0                            | 527.41                                | 527.41                           | 525.60.13                      |

For details of which Microsoft Azure Stack HCl releases are supported, see <u>Hypervisor</u> <u>Software Releases</u>.

# 1.2. Compatibility Requirements for the NVIDIA vGPU Manager and Guest VM Driver

The releases of the NVIDIA vGPU Manager and guest VM drivers that you install must be compatible. If you install an incompatible guest VM driver release for the release of the vGPU Manager that you are using, the NVIDIA vGPU fails to load.

See <u>VM running an incompatible NVIDIA vGPU guest driver fails to initialize vGPU when</u> <u>booted</u>.

**Note:** You must use <u>NVIDIA License System</u> with every release in this release family of NVIDIA vGPU software. All releases in this release family of NVIDIA vGPU software are **incompatible** with all releases of the NVIDIA vGPU software license server.

#### Compatible NVIDIA vGPU Manager and Guest VM Driver Releases

The following combinations of NVIDIA vGPU Manager and guest VM driver releases are compatible with each other.

- NVIDIA vGPU Manager with guest VM drivers from the same release
- NVIDIA vGPU Manager with guest VM drivers from different releases within the same major release branch

#### Note:

When NVIDIA vGPU Manager is used with guest VM drivers from a different release within the same branch or from the previous branch, the combination supports **only** the features, hardware, and software (including guest OSes) that are supported on both releases.

For example, if vGPU Manager from release 15.4 is used with guest drivers from release 13.1, the combination does **not** support Red Hat Enterprise Linux 8.1 because NVIDIA vGPU software release 15.4 does not support Red Hat Enterprise Linux 8.1.

The following table lists the specific software releases that are compatible with the components in the NVIDIA vGPU software 15 major release branch.

| NVIDIA vGPU<br>Software<br>Component | Releases             | Compatible Software Releases                                   |
|--------------------------------------|----------------------|----------------------------------------------------------------|
| NVIDIA vGPU Manager                  | 15.0 through<br>15.4 | <ul> <li>Guest VM driver releases 15.0 through 15.4</li> </ul> |

| NVIDIA vGPU<br>Software<br>Component | Releases             | Compatible Software Releases                   |
|--------------------------------------|----------------------|------------------------------------------------|
| Guest VM drivers                     | 15.0 through<br>15.4 | NVIDIA vGPU Manager releases 15.0 through 15.4 |

#### Incompatible NVIDIA vGPU Manager and Guest VM Driver Releases

The following combinations of NVIDIA vGPU Manager and guest VM driver releases are incompatible with each other.

NVIDIA vGPU Manager with guest VM drivers from a different major release branch

The following table lists the specific software releases that are incompatible with the components in the NVIDIA vGPU software 15 major release branch.

| NVIDIA vGPU<br>Software<br>Component | Releases             | Incompatible Software Releases                                        |
|--------------------------------------|----------------------|-----------------------------------------------------------------------|
| NVIDIA vGPU Manager                  | 15.0 through<br>15.4 | Any guest VM driver release from a different major release branch     |
| Guest VM drivers                     | 15.0 through<br>15.4 | Any NVIDIA vGPU Manager release from a different major release branch |

# 1.3. Updates in Release 15.4

#### New Features in Release 15.4

- Security updates see Security Bulletin: NVIDIA GPU Display Driver October 2023, which is posted shortly after the release date of this software and is listed on the <u>NVIDIA Product Security</u> page
- Miscellaneous bug fixes

# 1.4. Updates in Release 15.3

#### New Features in Release 15.3

- Security updates see Security Bulletin: NVIDIA GPU Display Driver June 2023, which is posted shortly after the release date of this software and is listed on the <u>NVIDIA</u> <u>Product Security</u> page
- Miscellaneous bug fixes

# 1.5. Updates in Release 15.2

#### New Features in Release 15.2

- Support for authenticated local proxy servers by licensed clients of a Cloud License Service (CLS) instance
- Security updates see Security Bulletin: NVIDIA GPU Display Driver March 2023, which is posted shortly after the release date of this software and is listed on the <u>NVIDIA</u> <u>Product Security</u> page
- Miscellaneous bug fixes

# 1.6. Updates in Release 15.1

#### New Features in Release 15.1

- Support for hibernation with GPU-P
- Options in the NVML API and the nvidia-smi command for getting information about the scheduling behavior of time-sliced vGPUs
- Support for NVIDIA Virtual Applications (vApps) on Linux OSes
- Miscellaneous bug fixes

# 1.7. Updates in Release 15.0

#### New Features in Release 15.0

- Unified memory support on the following GPUs:
  - NVIDIA A100 (all variants)
  - NVIDIA A30
- Support for non-transparent local proxy servers when NVIDIA vGPU software is served licenses by a Cloud License Service (CLS) instance
- Miscellaneous bug fixes

#### Hardware and Software Support Introduced in Release 15.0

- Support for the following GPUs:
  - NVIDIA A100 PCIe 80GB liquid cooled
- Support for Microsoft Azure Stack HCI

#### Feature Support Withdrawn in Release 15.0

► The legacy NVIDIA vGPU software license server is no longer supported.

Note: If you are using the legacy NVIDIA vGPU software license server to serve licenses for an earlier vGPU software release, you **must** migrate your licenses to NVIDIA License System as part of your upgrade to NVIDIA vGPU software 15.0. Otherwise, your guest VMs will **not** be able to acquire a license for NVIDIA vGPU software. For more information, refer to <u>Migrating Licenses from a Legacy NVIDIA</u> <u>vGPU Software License Server</u> in the NVIDIA License System documentation.

# Chapter 2. Validated Platforms

This release family of NVIDIA vGPU software provides support for several NVIDIA GPUs on validated server hardware platforms, Microsoft Azure Stack HCI hypervisor software versions, and guest operating systems. It also supports the version of NVIDIA CUDA Toolkit that is compatible with R525 drivers.

# 2.1. Supported NVIDIA GPUs and Validated Server Platforms

This release of NVIDIA vGPU software on Microsoft Azure Stack HCI provides support for several NVIDIA GPUs running on validated server hardware platforms. For a list of validated server platforms, refer to <u>NVIDIA GRID Certified Servers</u>.

The supported products for each type of NVIDIA vGPU software deployment depend on the GPU.

|                                        | Supported NVIDIA vGPU Software Products $\underline{1'}\underline{2'}\underline{3}$ |                           |     |  |
|----------------------------------------|-------------------------------------------------------------------------------------|---------------------------|-----|--|
| GPU                                    | Time-Sliced NVIDIA<br>vGPU                                                          | MIG-Backed NVIDIA<br>vGPU | DDA |  |
| NVIDIA A100 PCIe<br>80GB               | N/A                                                                                 | N/A                       | vCS |  |
| NVIDIA A100 PCIe<br>80GB liquid cooled | N/A                                                                                 | N/A                       | vCS |  |
| NVIDIA A100X                           | N/A                                                                                 | N/A                       | vCS |  |
| NVIDIA A100 HGX<br>80GB                | N/A                                                                                 | N/A                       | vCS |  |
| NVIDIA A100 PCIe<br>40GB               | N/A                                                                                 | N/A                       | vCS |  |
| NVIDIA A100 HGX<br>40GB                | N/A                                                                                 | N/A                       | vCS |  |

#### GPUs Based on the NVIDIA Ampere Architecture

|                     | Supported NVIDIA vGPU Software Products $\frac{1'2'3}{2}$ |                           |                                                 |
|---------------------|-----------------------------------------------------------|---------------------------|-------------------------------------------------|
| GPU                 | Time-Sliced NVIDIA<br>vGPU                                | MIG-Backed NVIDIA<br>vGPU | DDA                                             |
| NVIDIA A40 <u>4</u> | <ul><li>vWS</li><li>vPC</li><li>vApps</li></ul>           | N/A                       | <ul><li>vCS</li><li>vWS</li><li>vApps</li></ul> |
| NVIDIA A30          | N/A                                                       | N/A                       | vCS                                             |
| NVIDIA A30X         | N/A                                                       | N/A                       | vCS                                             |
| NVIDIA A16          | <ul><li>vWS</li><li>vPC</li><li>vApps</li></ul>           | N/A                       | <ul><li>vCS</li><li>vWS</li><li>vApps</li></ul> |
| NVIDIA A10          | <ul><li>vWS</li><li>vPC</li><li>vApps</li></ul>           | N/A                       | <ul><li>vCS</li><li>vWS</li><li>vApps</li></ul> |
| NVIDIA A2           | <ul><li>vWS</li><li>vPC</li><li>vApps</li></ul>           | N/A                       | <ul><li>vCS</li><li>vWS</li><li>vApps</li></ul> |

# 2.2. Hypervisor Software Releases

This release of NVIDIA vGPU software is supported on the hypervisor software releases listed in the table.

Note: If a specific release, even an update release, is not listed, it's not supported.

<sup>1</sup> The supported products are as follows:

- ▶ vCS: NVIDIA Virtual Compute Server
- ▶ vWS: NVIDIA RTX Virtual Workstation
- ▶ vPC: NVIDIA Virtual PC
- vApps: NVIDIA Virtual Applications

<sup>3</sup> vApps is supported only on Windows operating systems.

 $<sup>^{2}</sup>$  N/A indicates that the deployment is not supported.

<sup>&</sup>lt;sup>4</sup> This GPU is supported only in displayless mode. In displayless mode, local physical display connectors are disabled.

| Software                  | Releases<br>Supported | Notes                                                               |  |
|---------------------------|-----------------------|---------------------------------------------------------------------|--|
| Microsoft Azure Stack HCI | 22H2                  | The following GPUs are supported in Microsoft DDA deployments only: |  |
|                           |                       | NVIDIA A100 PCIe 80GB                                               |  |
|                           |                       | NVIDIA A100X                                                        |  |
|                           |                       | NVIDIA A100 HGX 80GB                                                |  |
|                           |                       | NVIDIA A100 PCIe 40GB                                               |  |
|                           |                       | NVIDIA A100 HGX 40GB                                                |  |
|                           |                       | <ul> <li>NVIDIA A30</li> </ul>                                      |  |

# 2.3. Guest OS Support

#### Note:

Use only a guest OS release that is listed as supported by NVIDIA vGPU software with your virtualization software. To be listed as supported, a guest OS release must be supported not only by NVIDIA vGPU software, but also by your virtualization software. NVIDIA **cannot** support guest OS releases that your virtualization software does not support.

NVIDIA vGPU software supports **only** 64-bit guest operating systems. No 32-bit guest operating systems are supported.

### 2.3.1. Windows Guest OS Support

NVIDIA vGPU software supports **only** the 64-bit Windows releases listed in the table as a guest OS on Microsoft Azure Stack HCI. The releases of Microsoft Azure Stack HCI for which a Windows release is supported depend on whether NVIDIA vGPU or pass-through GPU is used.

#### Note:

If a specific release, even an update release, is not listed, it's **not** supported.

| Guest OS                                                                                                    | NVIDIA vGPU -<br>Microsoft Azure<br>Stack HCI Releases | Pass-Through GPU<br>- Microsoft Azure<br>Stack HCI Releases |
|----------------------------------------------------------------------------------------------------|--------------------------------------------------------|-------------------------------------------------------------|
| Windows Server 2022                                                                                                    | 22H2                                                   | 22H2                                                        |
| Windows Server 2019                                                                                                    | 22H2                                                   | 22H2                                                        |
| <b>Since 15.1:</b> Windows 11 22H2 and all Windows 11 releases supported by Microsoft up to and including this release | 22H2                                                   | 22H2                                                        |
| Windows 11 21H2                                                                                                    | 22H2                                                   | 22H2                                                        |

| Guest OS                          | NVIDIA vGPU -<br>Microsoft Azure<br>Stack HCI Releases | Pass-Through GPU<br>- Microsoft Azure<br>Stack HCI Releases |
|-----------------------------------|--------------------------------------------------------|-------------------------------------------------------------|
| Windows 10 May 2020 Update (2004) | 22H2                                                   | 22H2                                                        |

#### Note:

1. The hardware-accelerated GPU scheduling feature introduced in Windows 10 May 2020 Update (2004) is **not** supported on GPUs based on the Maxwell architecture and is supported only in pass-through mode on GPUs based on later architectures.

### 2.3.2. Linux Guest OS Support

NVIDIA vGPU software supports **only** the Linux distributions listed in the table as a guest OS on Microsoft Azure Stack HCI. The releases of Microsoft Azure Stack HCI for which a Linux release is supported depend on whether NVIDIA vGPU or pass-through GPU is used.

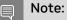

If a specific release, even an update release, is not listed, it's **not** supported.

| Guest OS                                     | NVIDIA vGPU -<br>Microsoft Azure<br>Stack HCI Releases | Pass-Through GPU<br>- Microsoft Azure<br>Stack HCI Releases |
|----------------------------------------------|--------------------------------------------------------|-------------------------------------------------------------|
| Since 15.3: Red Hat Enterprise Linux 8.8     | 22H2                                                   | 22H2                                                        |
| 15.0-15.2 only: Red Hat Enterprise Linux 8.7 | 22H2                                                   | 22H2                                                        |
| Red Hat Enterprise Linux 8.6                 | 22H2                                                   | 22H2                                                        |
| 15.0-15.2 only: Red Hat Enterprise Linux 8.4 | 22H2                                                   | 22H2                                                        |
| Rocky Linux 8.4                              | 22H2                                                   | 22H2                                                        |
| Deprecated: CentOS Linux 8 (2105)            | 22H2                                                   | 22H2                                                        |
| Red Hat Enterprise Linux 7.9                 | 22H2                                                   | 22H2                                                        |
| Ubuntu 20.04 LTS                             | 22H2                                                   | 22H2                                                        |
| Ubuntu 18.04 LTS                             | 22H2                                                   | 22H2                                                        |

# 2.4. NVIDIA CUDA Toolkit Version Support

The releases in this release family of NVIDIA vGPU software support NVIDIA CUDA Toolkit 12.0.

To build a CUDA application, the system must have the NVIDIA CUDA Toolkit and the libraries required for linking. For details of the components of NVIDIA CUDA Toolkit, refer to <u>NVIDIA CUDA Toolkit Release Notes for CUDA 12.0</u>.

To run a CUDA application, the system must have a CUDA-enabled GPU and an NVIDIA display driver that is compatible with the NVIDIA CUDA Toolkit release that was used to build the application. If the application relies on dynamic linking for libraries, the system must also have the correct version of these libraries.

For more information about NVIDIA CUDA Toolkit, refer to <u>CUDA Toolkit 12.0</u> <u>Documentation</u>.

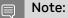

If you are using NVIDIA vGPU software with CUDA on Linux, avoid conflicting installation methods by installing CUDA from a distribution-independent runfile package. Do not install CUDA from a distribution-specific RPM or Deb package.

To ensure that the NVIDIA vGPU software graphics driver is not overwritten when CUDA is installed, deselect the CUDA driver when selecting the CUDA components to install.

For more information, see <u>NVIDIA CUDA Installation Guide for Linux</u>.

## 2.5. Since 15.1: vGPU Hibernation Support

NVIDIA vGPU software supports Advanced Configuration and Power Interface (ACPI) hibernation (Sx state S4) for VMs that are configured with GPU-P.

In Sx state S4, all contents of the main memory, including the runtime state of any vGPUs assigned to the VM, are saved to persistent storage and the VM is powered down. When the VM is woken up, all contents of the main memory are restored by the guest OS.

vGPU hibernation is supported on all supported GPUs, Microsoft Azure Stack HCI hypervisor software releases, Windows guest operating systems, and Ubuntu guest operating systems. vGPU hibernation is **not** supported on other Linux guest operating systems.

# 2.6. Multiple vGPU Support

To support applications and workloads that are compute or graphics intensive, multiple vGPUs can be added to a single VM. The assignment of more than one vGPU to a VM is supported only on a subset of vGPUs and hypervisor software releases.

### 2.6.1. vGPUs that Support Multiple vGPUs Assigned to a VM

Only Q-series vGPUs that are allocated all of the physical GPU's frame buffer are supported.

#### Multiple vGPU Support on the NVIDIA Ampere GPU Architecture

| Board      | vGPU                   |
|------------|------------------------|
| NVIDIA A40 | A40-48Q                |
|            | See Note ( <u>1</u> ). |
| NVIDIA A16 | A16-16Q                |
|            | See Note ( <u>1</u> ). |
| NVIDIA A10 | A10-24Q                |
|            | See Note ( <u>1</u> ). |
| NVIDIA A2  | A2-16Q                 |
|            | See Note ( <u>1</u> ). |

#### Note:

1. This type of vGPU cannot be assigned with other types of vGPU to the same VM.

# 2.6.2. Maximum Number of vGPUs Supported per VM

For Microsoft Azure Stack HCl, NVIDIA vGPU software supports up to a maximum of 8 vGPUs per VM.

# 2.6.3. Hypervisor Releases that Support Multiple vGPUs Assigned to a VM

All hypervisor releases that support NVIDIA vGPU software are supported.

# 2.7. Unified Memory Support

Unified memory is a single memory address space that is accessible from any CPU or GPU in a system. It creates a pool of managed memory that is shared between the CPU and GPU to provide a simple way to allocate and access data that can be used by code running on any CPU or GPU in the system. Unified memory is supported only on a subset of vGPUs and guest OS releases.

**Note:** Unified memory is enabled by default. If you do not want to use unified memory, you must disable it individually for each vGPU by setting a vGPU plugin parameter. NVIDIA CUDA Toolkit profilers are supported and can be enabled on a VM for which unified memory is enabled.

### 2.7.1. vGPUs that Support Unified Memory

Only Q-series vGPUs that are allocated all of the physical GPU's frame buffer on physical GPUs that support unified memory are supported.

#### Unified Memory Support on the NVIDIA Ampere GPU Architecture

| Board      | vGPU    |
|------------|---------|
| NVIDIA A40 | A40-48Q |
| NVIDIA A16 | A16-16Q |
| NVIDIA A10 | A10-24Q |
| NVIDIA A2  | A2-16Q  |

# 2.7.2. Guest OS Releases that Support Unified Memory

Linux only. Unified memory is **not** supported on Windows.

# 2.8. NVIDIA Deep Learning Super Sampling (DLSS) Support

NVIDIA vGPU software supports NVIDIA DLSS on NVIDIA RTX Virtual Workstation.

Supported DLSS versions: 2.0. Version 1.0 is not supported.

#### Supported GPUs:

- NVIDIA A40
- NVIDIA A16
- NVIDIA A2
- NVIDIA A10

**Note:** NVIDIA graphics driver components that DLSS requires are installed only if a supported GPU is detected during installation of the driver. Therefore, if the creation of VM templates includes driver installation, the template should be created from a VM that is configured with a supported GPU while the driver is being installed.

**Supported applications:** only applications that use nvngx\_dlss.dll version 2.0.18 or newer

# Chapter 3. Known Product Limitations

Known product limitations for this release of NVIDIA vGPU software are described in the following sections.

# 3.1. NVENC does not support resolutions greater than 4096×4096

#### Description

The NVIDIA hardware-based H.264 video encoder (NVENC) does not support resolutions greater than 4096×4096. This restriction applies to all NVIDIA GPU architectures and is imposed by the GPU encoder hardware itself, not by NVIDIA vGPU software. The maximum supported resolution for each encoding scheme is listed in the documentation for <u>NVIDIA Video Codec SDK</u>. This limitation affects any remoting tool where H.264 encoding is used with a resolution greater than 4096×4096. Most supported remoting tools fall back to software encoding in such scenarios.

#### Workaround

If your GPU is based on a GPU architecture later than the NVIDIA Maxwell<sup>®</sup> architecture, use H.265 encoding. H.265 is more efficient than H.264 encoding and has a maximum resolution of 8192×8192. On GPUs based on the NVIDIA Maxwell architecture, H.265 has the same maximum resolution as H.264, namely 4096×4096.

**Note:** Resolutions greater than 4096×4096 are supported only by the H.265 decoder that 64-bit client applications use. The H.265 decoder that 32-bit applications use supports a maximum resolution of 4096×4096.

# 3.2. vCS is not supported on Microsoft Azure Stack HCI

NVIDIA Virtual Compute Server (vCS) is not supported on Microsoft Azure Stack HCI. C-series vGPU types are not available.

However, you can run compute workloads on physical GPUs in DDA deployments with Microsoft Azure Stack HCI.

# 3.3. Nested Virtualization Is Not Supported by NVIDIA vGPU

NVIDIA vGPU deployments do not support nested virtualization, that is, running a hypervisor in a guest VM. For example, enabling the Hyper-V role in a guest VM running the Windows Server OS is **not** supported because it entails enabling nested virtualization. Similarly, enabling Windows Hypervisor Platform is not supported because it requires the Hyper-V role to be enabled.

# 3.4. Issues occur when the channels allocated to a vGPU are exhausted

#### Description

Issues occur when the channels allocated to a vGPU are exhausted and the guest VM to which the vGPU is assigned fails to allocate a channel to the vGPU. A physical GPU has a fixed number of channels and the number of channels allocated to each vGPU is inversely proportional to the maximum number of vGPUs allowed on the physical GPU.

When the channels allocated to a vGPU are exhausted and the guest VM fails to allocate a channel, the following errors are reported on the hypervisor host or in an NVIDIA bug report:

```
Jun 26 08:01:25 srvxen06f vgpu-3[14276]: error: vmiop_log: (0x0): Guest attempted to
allocate channel above its max channel limit 0xfb
Jun 26 08:01:25 srvxen06f vgpu-3[14276]: error: vmiop_log: (0x0): VGPU message 6
failed, result code: 0x1a
Jun 26 08:01:25 srvxen06f vgpu-3[14276]: error: vmiop_log: (0x0):
0xc1d004a1, 0xff0e0000, 0xff0400fb, 0xc36f,
Jun 26 08:01:25 srvxen06f vgpu-3[14276]: error: vmiop_log: (0x0): 0x1,
0xff1fe314, 0xff1fe038, 0x100b6f000, 0x1000,
Jun 26 08:01:25 srvxen06f vgpu-3[14276]: error: vmiop_log: (0x0): 0x1,
0x80000000, 0xff0e0200, 0x0, 0x0, (Not logged),
Jun 26 08:01:25 srvxen06f vgpu-3[14276]: error: vmiop_log: (0x0): 0x1, 0x0
Jun 26 08:01:25 srvxen06f vgpu-3[14276]: error: vmiop_log: (0x0): 0x1, 0x0
```

#### Workaround

Use a vGPU type with more frame buffer, thereby reducing the maximum number of vGPUs allowed on the physical GPU. As a result, the number of channels allocated to each vGPU is increased.

# 3.5. Total frame buffer for vGPUs is less than the total frame buffer on the physical GPU

Some of the physical GPU's frame buffer is used by the hypervisor on behalf of the VM for allocations that the guest OS would otherwise have made in its own frame buffer. The frame buffer used by the hypervisor is not available for vGPUs on the physical GPU. In NVIDIA vGPU deployments, frame buffer for the guest OS is reserved in advance, whereas in bare-metal deployments, frame buffer for the guest OS is reserved on the basis of the runtime needs of applications.

If error-correcting code (ECC) memory is enabled on a physical GPU that does not have HBM2 memory, the amount of frame buffer that is usable by vGPUs is further reduced. All types of vGPU are affected, not just vGPUs that support ECC memory.

On all GPUs that support ECC memory and, therefore, dynamic page retirement, additional frame buffer is allocated for dynamic page retirement. The amount that is allocated is inversely proportional to the maximum number of vGPUs per physical GPU. All GPUs that support ECC memory are affected, even GPUs that have HBM2 memory or for which ECC memory is disabled.

The approximate amount of frame buffer that NVIDIA vGPU software reserves can be calculated from the following formula:

*max-reserved-fb* = *vgpu-profile-size-in-mb*÷16 + 16 + *ecc-adjustments* + *page-retirement-allocation* + *compression-adjustment* 

#### max-reserved-fb

The maximum total amount of reserved frame buffer in Mbytes that is not available for vGPUs.

#### vgpu-profile-size-in-mb

The amount of frame buffer in Mbytes allocated to a single vGPU. This amount depends on the vGPU type. For example, for the T4-16Q vGPU type, *vgpu-profile-size-in-mb* is 16384.

#### ecc-adjustments

The amount of frame buffer in Mbytes that is not usable by vGPUs when ECC is enabled on a physical GPU that does not have HBM2 memory.

If ECC is enabled on a physical GPU that does not have HBM2 memory eccadjustments is fb-without-ecc/16, which is equivalent to 64 Mbytes for every Gbyte of frame buffer assigned to the vGPU. fb-without-ecc is total amount of frame buffer with ECC disabled. ▶ If ECC is disabled or the GPU has HBM2 memory, ecc-adjustments is 0.

#### page-retirement-allocation

The amount of frame buffer in Mbytes that is reserved for dynamic page retirement.

- On GPUs based on the NVIDIA Maxwell GPU architecture, page-retirementallocation = 4÷max-vgpus-per-gpu.
- On GPUs based on NVIDIA GPU architectures after the Maxwell architecture, pageretirement-allocation = 128÷max-vgpus-per-gpu

#### max-vgpus-per-gpu

The maximum number of vGPUs that can be created simultaneously on a physical GPU. This number varies according to the vGPU type. For example, for the T4-16Q vGPU type, *max-vgpus-per-gpu* is 1.

#### compression-adjustment

The amount of frame buffer in Mbytes that is reserved for the higher compression overhead in vGPU types with 12 Gbytes or more of frame buffer on GPUs based on the Turing architecture.

For all vGPU types supported by Microsoft Azure Stack HCI, *compression-adjustment* is 0.

**Note:** In VMs running Windows Server 2012 R2, which supports Windows Display Driver Model (WDDM) 1.*x*, an additional 48 Mbytes of frame buffer are reserved and not available for vGPUs.

## 3.6. Issues may occur with graphicsintensive OpenCL applications on vGPU types with limited frame buffer

#### Description

Issues may occur when graphics-intensive OpenCL applications are used with vGPU types that have limited frame buffer. These issues occur when the applications demand more frame buffer than is allocated to the vGPU.

For example, these issues may occur with the Adobe Photoshop and LuxMark OpenCL Benchmark applications:

- When the image resolution and size are changed in Adobe Photoshop, a program error may occur or Photoshop may display a message about a problem with the graphics hardware and a suggestion to disable OpenCL.
- When the LuxMark OpenCL Benchmark application is run, XID error 31 may occur.

#### Workaround

For graphics-intensive OpenCL applications, use a vGPU type with more frame buffer.

# 3.7. In pass through mode, all GPUs connected to each other through NVLink must be assigned to the same VM

#### Description

In pass through mode, all GPUs connected to each other through NVLink must be assigned to the same VM. If a subset of GPUs connected to each other through NVLink is passed through to a VM, unrecoverable error XID 74 occurs when the VM is booted. This error corrupts the NVLink state on the physical GPUs and, as a result, the NVLink bridge between the GPUs is unusable.

#### Workaround

Restore the NVLink state on the physical GPUs by resetting the GPUs or rebooting the hypervisor host.

# 3.8. NVENC requires at least 1 Gbyte of frame buffer

#### Description

Using the frame buffer for the NVIDIA hardware-based H.264/HEVC video encoder (NVENC) may cause memory exhaustion with vGPU profiles that have 512 Mbytes or less of frame buffer. To reduce the possibility of memory exhaustion, NVENC is disabled on profiles that have 512 Mbytes or less of frame buffer. Application GPU acceleration remains fully supported and available for all profiles, including profiles with 512 MBytes or less of frame buffer. NVENC support from both Citrix and VMware is a recent feature and, if you are using an older version, you should experience no change in functionality.

The following vGPU profiles have 512 Mbytes or less of frame buffer:

- Tesla M6-0B, M6-0Q
- Tesla M10-0B, M10-0Q
- Tesla M60-0B, M60-0Q

#### Workaround

If you require NVENC to be enabled, use a profile that has at least 1 Gbyte of frame buffer.

# 3.9. VM running an incompatible NVIDIA vGPU guest driver fails to initialize vGPU when booted

#### Description

A VM running a version of the NVIDIA guest VM driver that is incompatible with the current release of Virtual GPU Manager will fail to initialize vGPU when booted on a Microsoft Azure Stack HCI platform running that release of Virtual GPU Manager.

A guest VM driver is incompatible with the current release of Virtual GPU Manager in either of the following situations:

The guest driver is from a release in a branch two or more major releases before the current release, for example release 9.4.

In this situation, the Microsoft Azure Stack HCI VM's log file reports the following error:

vmiop\_log: (0x0): Incompatible Guest/Host drivers: Guest VGX version is older than the minimum version supported by the Host. Disabling vGPU.

• The guest driver is from a later release than the Virtual GPU Manager.

In this situation, the Microsoft Azure Stack HCI VM's log file reports the following error:

vmiop\_log: (0x0): Incompatible Guest/Host drivers: Guest VGX version is newer than the maximum version supported by the Host. Disabling vGPU.

In either situation, the VM boots in standard VGA mode with reduced resolution and color depth. The NVIDIA virtual GPU is present in **Windows Device Manager** but displays a warning sign, and the following device status:

Windows has stopped this device because it has reported problems. (Code 43)

#### Resolution

Install a release of the NVIDIA guest VM driver that is compatible with current release of Virtual GPU Manager.

# 3.10. Single vGPU benchmark scores are lower than pass-through GPU

#### Description

A single vGPU configured on a physical GPU produces lower benchmark scores than the physical GPU run in pass-through mode.

Aside from performance differences that may be attributed to a vGPU's smaller frame buffer size, vGPU incorporates a performance balancing feature known as Frame Rate Limiter (FRL). On vGPUs that use the best-effort scheduler, FRL is enabled. On vGPUs that use the fixed share or equal share scheduler, FRL is disabled.

FRL is used to ensure balanced performance across multiple vGPUs that are resident on the same physical GPU. The FRL setting is designed to give good interactive remote graphics experience but may reduce scores in benchmarks that depend on measuring frame rendering rates, as compared to the same benchmarks running on a pass-through GPU.

# 3.11. nvidia-smi fails to operate when all GPUs are assigned to GPU passthrough mode

#### Description

If all GPUs in the platform are assigned to VMs in pass-through mode, nvidia-smi will return an error:

[root@vgx-test ~]# nvidia-smi
Failed to initialize NVML: Unknown Error

This is because GPUs operating in pass-through mode are not visible to nvidia-smi and the NVIDIA kernel driver operating in the Microsoft Azure Stack HCI.

#### Resolution

N/A

# Chapter 4. Resolved Issues

Only resolved issues that have been previously noted as known issues or had a noticeable user impact are listed. The summary and description for each resolved issue indicate the effect of the issue on NVIDIA vGPU software **before the issue was resolved**.

#### Issues Resolved in Release 15.4

| Bug ID  | Summary and Description                                                                                                    |
|---------|----------------------------------------------------------------------------------------------------|
| 4242693 | 15.0-15.3 Only: Windows Server 2022 VMs support only a maximum of nine RDP sessions                                                                                                    |
|         | <pre>Windows Server 2022 guest VMs support only a maximum of nine Remote<br/>Desktop Protocol (RDP) sessions. An attempt to launch a 10th session on a<br/>Windows Server 2022 guest VM fails. When this issue occurs, the following<br/>error messages are logged.<br/>2023-08-21T22:55:40.279Z Er(02) vthread-3390694 - vmiop_log:<br/>(0x0): Cannot use virtual context buffers in sysmem<br/>2023-08-21T22:55:40.279Z Er(02) vthread-3390694 - vmiop_log:<br/>(0x0): Invalid promote context input<br/>2023-08-21T22:55:40.279Z Er(02) vthread-3390694 - vmiop_log:<br/>(0x0): VGPU message 111 failed, result code: 0x1f</pre> |

#### Issues Resolved in Release 15.3

| Bug ID  | Summary and Description                                                                                                    |
|---------|----------------------------------------------------------------------------------------------------|
| 4101021 | <u>15.0-15.2 Only: NVIDIA vGPU software graphics driver fails to load on</u><br>vGPUs based on the NVIDIA Ada Lovelace architecture                                                                                                    |
|         | The NVIDIA vGPU software graphics driver fails to load on vGPUs based<br>on the NVIDIA Ada Lovelace architecture if the physical GPU is behind a<br>PCIe switch operating in synthetic mode. This issue affects both Linux<br>and Windows guest VMs but is specific to GPUs based on the NVIDIA Ada<br>Lovelace architecture. |
| 4059416 | 15.0-15.2 Only: Applications crash after migrations of VMs configured with vGPUs based on the NVIDIA Hopper architecture                                                                                                    |
|         | After a VM configured with one or more vGPUs based on the NVIDIA<br>Hopper architecture is migrated, applications on the destination host                                                                                                    |

| Bug ID  | Summary and Description                                                                                                    |
|---------|----------------------------------------------------------------------------------------------------|
|         | <ul> <li>might crash immediately after the migration. This issue affects only</li> <li>MIG-backed vGPUs on GPUs based on the NVIDIA Hopper architecture and does not affect all migrations. When this issue occurs, the following messages might be written to the log files on the hypervisor host:</li> <li>VGPU message 108 failed</li> <li>VGPU message 111 failed</li> </ul> |
| 3896627 | 15.0-15.2 Only: NVWMI floods Windows application logs with Pipe<br>operation failed messagesThe NVIDIA Enterprise Management Toolkit (NVWMI) floods Windows<br>application logs with Pipe operation failed messages. This issue affects<br>only Windows guest VMs and has no functional impact other than the<br>flooding of the Windows application logs.                        |
| 3596327 | 15.0-15.2 Only: Remote desktop connection is lost and the NVIDIA vGPU<br>software graphics driver is unloaded<br>The remote desktop connection is lost and the NVIDIA vGPU software<br>graphics driver is unloaded after an attempt to access a VM over RDP and<br>VMware Horizon agent direct connect. After an attempt to log in again, a<br>black screen is displayed.         |

#### Issues Resolved in Release 15.2

| Bug ID  | Summary and Description                                                                                                    |
|---------|----------------------------------------------------------------------------------------------------|
| 3334310 | <u>15.0, 15.1 Only: NVIDIA Control Panel is started only for the RDP user</u><br><u>that logs on first</u>                                                                                                    |
|         | On all supported Windows Server guest OS releases, <b>NVIDIA Control Panel</b><br>is started only for the RDP user that logs on first. Other users cannot<br>start <b>NVIDIA Control Panel</b> . If more than one RDP user is logged on when<br><b>NVIDIA Control Panel</b> is started, it always opens in the session of the<br>RDP user that logged on first, irrespective of which user started <b>NVIDIA</b><br><b>Control Panel</b> . Furthermore, on Windows Server 2016, <b>NVIDIA Control</b><br><b>Panel</b> crashes if a user session is disconnected and then reconnected while<br><b>NVIDIA Control Panel</b> is open. |
| 3835855 | <ul> <li>15.0, 15.1 Only: Windows VMs fail to acquire a license in environments<br/>with multiple active desktop sessions</li> <li>A race condition in the NVIDIA vGPU softwaregraphics driver for Windows<br/>can cause Windows VMs to fail to acquire a license. This issue occurs<br/>in environments where multiple active desktop sessions are trying to</li> </ul>                                                                                                    |

| Bug ID  | Summary and Description                                                                                                    |
|---------|----------------------------------------------------------------------------------------------------|
|         | acquire a license simultaneously. When this issue occurs, the following<br>error message is written to licensing event log on the client:<br>Mismatch between client and server with respect to licenses<br>held. Returning the licenses                                                                                                    |
| 3941622 | 15.0, 15.1 Only: NVIDIA Control Panel is not found notification appears<br>after a user logs in<br>After a user logs in to a remote desktop session, the NVIDIA Control<br>Panel is not found notification pop-up window appears.                                                                                                    |
| 3956112 | <ul> <li>15.0, 15.1 Only: The NVIDIA vGPU software graphics driver for Windows</li> <li>cannot drive the display</li> <li>After a remoting session has been reconnected to several times or the screen has been resized several times, the NVIDIA vGPU software graphics driver can be randomly left in a state where it cannot drive the display. This issue affects only Windows guest VMs. Linux guest VMs are not affected.</li> </ul> |
| 3985036 | <ul> <li>15.0, 15.1 Only: NVIDIA RTX Desktop Manager fails to start with B-series</li> <li>vGPUs on Windows VMs</li> <li>NVIDIA RTX Desktop Manager fails to start with B-series vGPUs on</li> <li>Windows VMs. This issue occurs with Citrix and VMware remoting tools. It does not occur over Remote Desktop Protocol (RDP) connections.</li> </ul>                                                                                      |

#### Issues Resolved in Release 15.1

No resolved issues are reported in this release for Microsoft Azure Stack HCI.

#### Issues Resolved in Release 15.0

No resolved issues are reported in this release for Microsoft Azure Stack HCI.

# Chapter 5. Known Issues

# 5.1. **NVIDIA Control Panel** is not available in multiuser environments

#### Description

After the NVIDIA vGPU software graphics driver for Windows is installed, the **NVIDIA Control Panel** app might be missing from the system. This issue typically occurs when multiple users connect to virtual machines by using remote desktop applications such as Microsoft RDP, VMware Horizon , and Citrix Virtual Apps and Desktops.

This issue occurs because the **NVIDIA Control Panel** app is now distributed through the **Microsoft Store**. The **NVIDIA Control Panel** app might fail to be installed when the NVIDIA vGPU software graphics driver for Windows is installed if the **Microsoft Store** app is disabled, the system is not connected to the Internet, or installation of apps from the **Microsoft Store** is blocked by your system settings.

To determine whether the **NVIDIA Control Panel** app is installed on your system, use the **Windows Settings** app or the Get-AppxPackage Windows PowerShell command.

- To use the Windows Settings app:
  - 1. From the Windows Start menu, choose Settings > Apps > Apps & feautures .
  - 2. In the **Apps & features** window, type **nvidia control panel** in the search box and confirm that the **NVIDIA Control Panel** app is found.
- ► To use the Get-AppxPackageWindows PowerShell command:
  - 1. Run Windows PowerShell as Administrator.
  - 2. Determine whether the **NVIDIA Control Panel** app is installed for the current user. PS C:\> Get-AppxPackage -Name NVIDIACorp.NVIDIAControlPanel
  - 3. Determine whether the **NVIDIA Control Panel** app is installed for all users. PS C:\> Get-AppxPackage -AllUsers -Name NVIDIACorp.NVIDIAControlPanel

This example shows that the **NVIDIA Control Panel** app is installed for the users Administrator, pliny, and trajan.

```
PS C: >> Get-AppxPackage -AllUsers -Name NVIDIACorp.NVIDIAControlPanel
```

```
: NVIDIACorp.NVIDIAControlPanel
: CN=D6816951-877F-493B-B4EE-41AB9419C326
: X64
Name
Publisher
Architecture
ResourceId
                      : 8.1.964.0
Version
PackageFullName
NVIDIACorp.NVIDIAControlPanel_8.1.964.0 x64 56jybvy8sckqj
InstallLocation : C:\Program Files\WindowsApps
\NVIDIACorp.NVIDIAControlPanel 8.1.964.0 x64 56jybvy8sckqj
PackageUserInformation :
 {S-1-12-1-530092550-1307989247-1105462437-500 [Administrator]: Installed,
 S-1-12-1-530092550-1307989247-1105462437-1002 [pliny]: Installed,
 S-1-12-1-530092550-1307989247-1105462437-1003 [trajan]: Installed}
IsResourcePackage : False
IsBundle : False
IsDevelopmentMode : False
NonRemovable : False
IsPartiallyStaged : False
SignatureKind : Store
Status
                     : Ok
```

#### Preventing this Issue

To prevent this issue from occurring, ensure that:

- The Microsoft Store app is enabled.
- Installation of Microsoft Store apps is not blocked by your system settings.
- No local or group policies are set to block Microsoft Store apps.

#### Workaround

If the **NVIDIA Control Panel** app is missing from a system that is running Windows 11 or a modern version of Windows 10, you can install the **NVIDIA Control Panel** app by using the winget command-line tool of **Windows Package Manager**.

```
Note: The winget command-line tool is not available on the Windows Server OS.
```

Before using the winget command-line tool to install the **NVIDIA Control Panel** app, ensure that the following prerequisites are met:

- Your system is connected to the Internet.
- The Microsoft Store app is enabled.
- Packages on which winget depends, such as Microsoft.UI.Xaml and Microsoft.VCLibs.x64, are installed.

To use the winget command-line tool to install the **NVIDIA Control Panel** app, run the following command:

PS C: \> winget install "NVIDIA Control Panel" --id 9NF8H0H7WMLT -s msstore

#### --accept-package-agreements --accept-source-agreements

For information about how to download and use the latest winget version, refer to <u>Use</u> the winget tool to install and manage applications on the Microsoft documentation site.

If the issue persists, contact NVIDIA Enterprise Support for further assistance.

#### Status

Open

#### Ref. #

3999308

# 5.2. Pixelation occurs on a Windows VM configured with a vGPU based on the NVIDIA Turing architecture

#### Description

Users might experience poor graphics quality on a Windows VM that is configured with a vGPU on a GPU that is based on the NVIDIA Turing architecture. This issue can cause random pixelation on the entire screen, or only on some patches of the screen. No errors are reported or written to the log files when this issue occurs.

#### Workaround

Contact NVIDIA Enterprise Support for assistance with a workaround for this issue.

Status

Open

#### Ref. #

3973158

# 5.3. 15.0-15.3 Only: Windows Server2022 VMs support only a maximum of nine RDP sessions

#### Description

Windows Server 2022 guest VMs support only a maximum of nine Remote Desktop Protocol (RDP) sessions. An attempt to launch a 10th session on a Windows Server 2022 guest VM fails. When this issue occurs, the following error messages are logged.

```
2023-08-21T22:55:40.279Z Er(02) vthread-3390694 - vmiop_log: (0x0): Cannot use
virtual context buffers in sysmem
2023-08-21T22:55:40.279Z Er(02) vthread-3390694 - vmiop_log: (0x0): Invalid promote
context input
2023-08-21T22:55:40.279Z Er(02) vthread-3390694 - vmiop_log: (0x0): VGPU message 111
failed, result code: 0x1f
```

#### Version

This issue affects only Windows Server 2022 guest VMs that are configured with NVIDIA vGPU.

#### Status

Resolved in NVIDIA vGPU software 15.4

Resolution of this issue increases the maximum number of RDP sessions to 16. Issues similar to this issue might still occur if the channels allocated to a vGPU are exhausted. For more information, refer to <u>Issues occur when the channels allocated to a vGPU are exhausted</u>.

#### Ref. #

4242693

## 5.4. 15.0-15.2 Only: NVIDIA vGPU software graphics driver fails to load on vGPUs based on the NVIDIA Ada Lovelace architecture

#### Description

The NVIDIA vGPU software graphics driver fails to load on vGPUs based on the NVIDIA Ada Lovelace architecture if the physical GPU is behind a PCIe switch operating in synthetic mode. This issue affects both Linux and Windows guest VMs but is specific to GPUs based on the NVIDIA Ada Lovelace architecture.

#### **Status**

Resolved in NVIDIA vGPU software 15.3

Ref. #

4101021

### 5.5. 15.0-15.2 Only: Applications crash after migrations of VMs configured with vGPUs based on the NVIDIA Hopper architecture

#### Description

After a VM configured with one or more vGPUs based on the NVIDIA Hopper architecture is migrated, applications on the destination host might crash immediately after the migration. This issue affects only MIG-backed vGPUs on GPUs based on the NVIDIA Hopper architecture and does not affect all migrations. When this issue occurs, the following messages might be written to the log files on the hypervisor host:

- VGPU message 108 failed
- VGPU message 111 failed

#### **S**tatus

Resolved in NVIDIA vGPU software 15.3

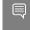

**Note:** To avoid this issue, the Virtual GPU Manager from NVIDIA vGPU software 15.3 to be running on the source host and the destination host.

#### Ref. #

4059416

# 5.6. 15.0-15.2 Only: NVWMI floods Windows application logs with Pipe operation failed messages

#### Description

The NVIDIA Enterprise Management Toolkit (NVWMI) floods Windows application logs with Pipe operation failed messages. This issue affects only Windows guest VMs and has no functional impact other than the flooding of the Windows application logs.

#### Status

Resolved in NVIDIA vGPU software 15.3

#### Ref. #

3896627

## 5.7. Optical Flow object allocation fails on VMs configured with vGPUs based on the NVIDIA Ampere architecture

#### Description

Optical Flow object allocation fails on VMs configured with vGPUs that reside on GPUs based on the NVIDIA Ampere GPU architecture. This issue has been observed as the failure of the Omniverse Kit container on a VM configured with NVIDIA vGPU.

#### **Status**

Open

Ref. #

4096848

# 5.8. Graphics applications are corrupted on some Windows vGPU VMs

#### Description

Graphics applications are corrupted on Windows VMs that are configured with one or more vGPUs that are based on the NVIDIA Ampere or NVIDIA Ada Lovelace GPU architecture.

#### Status

Open

#### Ref. #

3641947

# 5.9. 15.0-15.2 Only: Remote desktop connection is lost and the NVIDIA vGPU software graphics driver is unloaded

#### Description

The remote desktop connection is lost and the NVIDIA vGPU software graphics driver is unloaded after an attempt to access a VM over RDP and VMware Horizon agent direct connect. After an attempt to log in again, a black screen is displayed.

When this issue occurs, the following errors are written to the log files on the guest VM:

- A timeout detection and recovery (TDR) error: vmiop\_log: (0x0): Timeout occurred, reset initiated. vmiop\_log: (0x0): TDR\_DUMP:0x52445456 0x006907d0 0x0000001cc 0x00000001
- XID error 43:

```
vmiop_log: (0x0): XID 43 detected on physical_chid
vGPU error 22:
```

```
vmiop log: (0x0): VGPU message 22 failed
```

Guest driver unloaded error: vmiop\_log: (0x0): Guest driver unloaded!

#### Workaround

To recover from this issue, reboot the VM.

**Since 15. 2:** To prevent this issue from occurring, disable translation lookaside buffer (TLB) invalidation by setting the vGPU plugin parameter tlb\_invalidate\_enabled to 0.

#### **Status**

Resolved in NVIDIA vGPU software 15.3

#### Ref. #

3596327

## 5.10. Since 15.2: CUDA profilers cannot gather hardware metrics on NVIDIA vGPU

#### Description

NVIDIA CUDA Toolkit profilers cannot gather hardware metrics on NVIDIA vGPU. This issue affects only traces that gather hardware metrics. Other traces are not affected by this issue and work normally.

#### Version

This issue affects NVIDIA vGPU software releases starting with 15.2.

#### **Status**

Open

#### Ref. #

# 5.11. NVIDIA vGPU software graphics driver for Windows sends a remote call to ngx.download.nvidia.com

#### Description

After the NVIDIA vGPU software graphics for windows has been installed in the guest VM, the driver sends a remote call to ngx.download.nvidia.com to download and install additional components. Such a remote call might be a security issue.

#### Workaround

Before running the NVIDIA vGPU software graphics driver installer, disable the remote call to ngx.download.nvidia.com by setting the following Windows registry key: [HKEY\_LOCAL\_MACHINE\SOFTWARE\NVIDIA Corporation\Global\NGXCore] "EnableOTA"=dword:0000000

**Note:** If this Windows registry key is set to 1 or deleted, the remote call to ngx.download.nvidia.com is enabled again.

#### **Status**

Open

#### Ref. #

4031840

## 5.12. 15.0, 15.1 Only: Windows VMs fail to acquire a license in environments with multiple active desktop sessions

#### Description

A race condition in the NVIDIA vGPU softwaregraphics driver for Windows can cause Windows VMs to fail to acquire a license. This issue occurs in environments where multiple active desktop sessions are trying to acquire a license simultaneously. When this issue occurs, the following error message is written to licensing event log on the client: Mismatch between client and server with respect to licenses held. Returning the licenses

#### Version

This issue affects only Windows guest VMs.

#### **Status**

Resolved in NVIDIA vGPU software 15.2

#### Ref. #

3835855

### 5.13. 15.0, 15.1 Only: NVIDIA RTX Desktop Manager fails to start with B-series vGPUs on Windows VMs

#### Description

**NVIDIA RTX Desktop Manager** fails to start with B-series vGPUs on Windows VMs. This issue occurs with Citrix and VMware remoting tools. It does not occur over Remote Desktop Protocol (RDP) connections.

#### **Status**

Resolved in NVIDIA vGPU software 15.2

#### Ref. #

# 5.14. 15.0, 15.1 Only: The NVIDIA vGPU software graphics driver for Windows cannot drive the display

#### Description

After a remoting session has been reconnected to several times or the screen has been resized several times, the NVIDIA vGPU software graphics driver can be randomly left in a state where it cannot drive the display. This issue affects only Windows guest VMs. Linux guest VMs are **not** affected.

Because the NVIDIA vGPU software graphics driver is not driving the display, this issue can cause visible performance degradation.

#### **Status**

Resolved in NVIDIA vGPU software 15.2

Ref. #

3956112

# 5.15. 15.0, 15.1 Only: NVIDIA Control Panel is not found notification appears after a user logs in

#### Description

After a user logs in to a remote desktop session, the NVIDIA Control Panel is not found notification pop-up window appears.

In some situations, the notification pop-up window appears erroneously: It appears even if **NVIDIA Control Panel** is installed and available to the user. However, in other situations, the notification pop-up window correctly warns the user that **NVIDIA Control Panel** is not installed.

#### Workaround

**Note:** This workaround only prevents the notification pop-up window from appearing. It does **not** address the failure of **NVIDIA Control Panel** to be installed. Furthermore, if you

apply this workaround, the notification pop-up window does **not** appear even if **NVIDIA Control Panel** is not installed.

In the Windows registry key HKEY\_LOCAL\_MACHINE\SYSTEM\CurrentControlSet\Services \nvlddmkm\Global\NVTweak, set the DisableStoreNvCplNotifications DWord (REG DWORD) registry value to 1.

#### **S**tatus

Resolved in NVIDIA vGPU software 15.2

#### Ref. #

3941622

### 5.16. Multiple RDP session reconnections on Windows Server 2022 can consume all frame buffer

#### Description

Multiple RDP session reconnections in a Windows Server 2022 guest VM can consume all the frame buffer of a vGPU or physical GPU. When this issue occurs, users' screens becomes black, their sessions are disconnected but left intact, and they cannot log on again. The following error message is written to the event log on the hypervisor host: The Desktop Window Manager process has exited. (Process exit code: 0xe0464645, Restart count: 1, Primary display device ID: )

#### Version

This issue affects only the Windows Server 2022 guest OS.

#### Workaround

Periodically restart the Windows Server 2022 guest VM to prevent all frame buffer from being consumed.

#### **Status**

Open

#### Ref. #

# 5.17. NLS client fails to acquire a license with the error The allowed time to process response has expired

#### Description

A licensed client of NVIDIA License System (NLS) fails to acquire a license with the error The allowed time to process response has expired. This error can affect clients of a Cloud License Service (CLS) instance or a Delegated License Service (DLS) instance.

This error occurs when the time difference between the system clocks on the client and the server that hosts the CLS or DLS instance is greater than 10 minutes. A common cause of this error is the failure of either the client or the server to adjust its system clock when daylight savings time begins or ends. The failure to acquire a license is expected to prevent clock windback from causing licensing errors.

#### Workaround

Ensure that system clock time of the client and any server that hosts a DLS instance match the current time in the time zone where they are located.

To prevent this error from occurring when daylight savings time begins or ends, enable the option to automatically adjust the system clock for daylight savings time:

- Windows: Set the Adjust for daylight saving time automatically option.
- Linux: Use the hwclock command.

#### **S**tatus

Not a bug

#### Ref. #

# 5.18. With multiple active sessions, **NVIDIA Control Panel** incorrectly shows that the system is unlicensed

#### Description

In an environment with multiple active desktop sessions, the **Manage License** page of **NVIDIA Control Panel** shows that a licensed system is unlicensed. However, the nvidiasmi command and the management interface of the NVIDIA vGPU software license server correctly show that the system is licensed. When an active session is disconnected and reconnected, the **NVIDIA Display Container** service crashes.

The **Manage License** page incorrectly shows that the system is unlicensed because of stale data in **NVIDIA Control Panel** in an environment with multiple sessions. The data is stale because **NVIDIA Control Panel** fails to get and update the settings for remote sessions when multiple sessions or no sessions are active in the VM. The **NVIDIA Display Container** service crashes when a session is reconnected because the session is not active at the moment of reconnection.

#### **Status**

Open

#### Ref. #

3761243

### 5.19. VP9 and AV1 decoding with web browsers are not supported on Microsoft Windows Server 2019

#### Description

VP9 and AV1 decoding with web browsers are not supported on Microsoft Windows Server 2019 and later supported releases. This issue occurs because starting with Windows Server 2019, the required codecs are not included with the OS and are not available through the **Microsoft Store** app. As a result, hardware decoding is not available for viewing YouTube videos or using collaboration tools such as Google Meet in a web browser.

#### Version

This issue affects Microsoft Windows Server releases starting with Windows Server 2019.

#### **Status**

Not an NVIDIA bug

#### Ref. #

200756564

## 5.20. **15.0, 15.1 Only: NVIDIA Control Panel** is started only for the RDP user that logs on first

#### Description

On all supported Windows Server guest OS releases, **NVIDIA Control Panel** is started only for the RDP user that logs on first. Other users cannot start **NVIDIA Control Panel**. If more than one RDP user is logged on when **NVIDIA Control Panel** is started, it always opens in the session of the RDP user that logged on first, irrespective of which user started **NVIDIA Control Panel**. Furthermore, on Windows Server 2016, **NVIDIA Control Panel** crashes if a user session is disconnected and then reconnected while **NVIDIA Control Panel** is open.

#### Version

This issue affects all supported Windows Server guest OS releases.

#### **Status**

Resolved in NVIDIA vGPU software 15.2

#### Ref. #

# 5.21. After an upgrade of the Linux graphics driver from a Debian package, the driver is not loaded into the VM

#### Description

After the NVIDIA vGPU software graphics driver for Linux is upgraded from a Debian package, the driver is not loaded into the VM.

#### Workaround

Use one of the following workarounds to load the driver into the VM:

- Reboot the VM.
- Remove the nvidia module from the Linux kernel and reinsert it into the kernel.
  - Remove the nvidia module from the Linux kernel.
     \$ sudo rmmod nvidia
  - Reinsert the nvidia module into the Linux kernel.
     \$ sudo modprobe nvidia

#### **S**tatus

Not a bug

#### Ref. #

200748806

# 5.22. The reported NVENC frame rate is double the actual frame rate

#### Description

The frame rate in frames per second (FPS) for the NVIDIA hardware-based H.264/HEVC video encoder (NVENC) reported by the nvidia-smi encodersessions command and NVWMI is double the actual frame rate. Only the reported frame rate is incorrect. The actual encoding of frames is **not** affected.

This issue affects only Windows VMs that are configured with NVIDIA vGPU.

#### **Status**

Open

#### Ref. #

2997564

# 5.23. NVENC does not work with Teradici Cloud Access Software on Windows

#### Description

The NVIDIA hardware-based H.264/HEVC video encoder (NVENC) does not work with Teradici Cloud Access Software on Windows. This issue affects NVIDIA vGPU and GPU pass through deployments.

This issue occurs because the check that Teradici Cloud Access Software performs on the DLL signer name is case sensitive and NVIDIA recently changed the case of the company name in the signature certificate.

#### Status

Not an NVIDIA bug

This issue is resolved in the latest 21.07 and 21.03 Teradici Cloud Access Software releases.

#### Ref. #

200749065

# 5.24. A licensed client might fail to acquire a license if a proxy is set

#### Description

If a proxy is set with a system environment variable such as HTTP\_PROXY or HTTPS\_PROXY, a licensed client might fail to acquire a license.

#### Workaround

Perform this workaround on each affected licensed client.

1. Add the address of the NVIDIA vGPU software license server to the system environment variable NO\_PROXY.

The address must be specified exactly as it is specified in the client's license server settings either as a fully-qualified domain name or an IP address. If the NO\_PROXY environment variable contains multiple entries, separate the entries with a comma (,).

If high availability is configured for the license server, add the addresses of the primary license server and the secondary license server to the system environment variable NO\_PROXY.

- 2. Restart the NVIDIA driver service that runs the core NVIDIA vGPU software logic.
  - On Windows, restart the NVIDIA Display Container service.
  - On Linux, restart the nvidia-gridd service.

#### Status

Closed

#### Ref. #

200704733

# 5.25. Session connection fails with four 4K displays and NVENC enabled on a 2Q, 3Q, or 4Q vGPU

#### Description

Desktop session connections fail for a 2Q, 3Q, or 4Q vGPU that is configured with four 4K displays and for which the NVIDIA hardware-based H.264/HEVC video encoder (NVENC) is enabled. This issue affects only Teradici Cloud Access Software sessions on Linux guest VMs.

This issue is accompanied by the following error message: This Desktop has no resources available or it has timed out

This issue is caused by insufficient frame buffer.

#### Workaround

Ensure that sufficient frame buffer is available for all the virtual displays that are connected to a vGPU by changing the configuration in one of the following ways:

 Reducing the number of virtual displays. The number of 4K displays supported with NVENC enabled depends on the vGPU.

| vGPU | 4K Displays Supported with NVENC Enabled |
|------|------------------------------------------|
| 2Q   | 1                                        |
| 3Q   | 2                                        |
| 4Q   | 3                                        |

 Disabling NVENC. The number of 4K displays supported with NVENC disabled depends on the vGPU.

| vGPU | 4K Displays Supported with NVENC Disabled |
|------|-------------------------------------------|
| 2Q   | 2                                         |
| 3Q   | 2                                         |
| 4Q   | 4                                         |

Using a vGPU type with more frame buffer. Four 4K displays with NVENC enabled on any Q-series vGPU with at least 6144 MB of frame buffer are supported.

#### **S**tatus

Not an NVIDIA bug

#### Ref. #

200701959

# 5.26. Disconnected sessions cannot be reconnected or might be reconnected very slowly with NVWMI installed

#### Description

Disconnected sessions cannot be reconnected or might be reconnected very slowly when the NVIDIA Enterprise Management Toolkit (NVWMI) is installed. This issue affects Citrix Virtual Apps and Desktops and VMware Horizon sessions on Windows guest VMs.

#### Workaround

Uninstall NVWMI.

#### Status

Open

Ref. #

# 5.27. Idle Teradici Cloud Access Software session disconnects from Linux VM

#### Description

After a Teradici Cloud Access Software session has been idle for a short period of time, the session disconnects from the VM. When this issue occurs, the error messages NVOS status 0x19 and vGPU Message 21 failed are written to the log files on the hypervisor host. This issue affects only Linux guest VMs.

#### Status

Open

#### Ref. #

200689126

# 5.28. Idle NVIDIA A100, NVIDIA A40, and NVIDIA A10 GPUs show 100% GPU utilization

#### Description

The nvidia-smi command shows 100% GPU utilization for NVIDIA A100, NVIDIA A40, and NVIDIA A10 GPUs even if no vGPUs have been configured or no VMs are running.

|            |               |              |                  |                          |               | 525.147.0               |                    |                      | n: 12.0                             |
|------------|---------------|--------------|------------------|--------------------------|---------------|-------------------------|--------------------|----------------------|-------------------------------------|
| GPU<br>Fan | Name<br>Temp  | Perf         | Persis<br>Pwr:Us | tence-M <br>age/Cap <br> | Bus-Id        | Dis<br>Memory-Us        | p.A  <br>age  <br> | Volatile<br>GPU-Util | Uncorr. ECC<br>Compute M.<br>MIG M. |
| 0          | A100-1<br>50C | PCIE-4<br>PO | 0GB<br>97W       | On  <br>/ 250W  <br>     | 0000000<br>0M | 0:5E:00.0<br>iB / 40537 | Off  <br>MiB  <br> | 100%                 | 0<br>Default<br>Disabled            |

|    | GPU | J GI    | CI        | PID   | Туре | Process | name | GPU Memory |   |
|----|-----|---------|-----------|-------|------|---------|------|------------|---|
|    |     | ID      | ID        |       |      |         |      | Usage      |   |
| 1: |     |         |           |       |      |         |      |            |   |
|    | No  | running | processes | found |      |         |      |            |   |
| +  |     |         |           |       |      |         |      |            | + |

#### Workaround

After this workaround has been completed, the nvidia-smi command shows 0% GPU utilization for affected GPUs when they are idle.

```
root@host ~]# nvidia-smi
Fri Nov 10 11:47:38 2024
 NVIDIA-SMI 525.147.01 Driver Version: 525.147.01 CUDA Version: 12.0
 | GPU Name Persistence-M| Bus-Id Disp.A | Volatile Uncorr. ECC |
 Fan Temp Perf Pwr:Usage/Cap|Memory-Usage | GPU-Util Compute M. |
                                                            MIG M. |

      0
      A100-PCIE-40GB
      On
      00000000:5E:00.0 Off
      0

      N/A
      50C
      P0
      97W / 250W
      0MiB / 40537MiB
      0%
      Default

      I
      I
      I
      Disabled
      I
      I

| Processes:
 GPU GI CI
                   PID Type Process name
                                                        GPU Memory |
      ID ID
                                                         Usage
_____
| No running processes found
```

#### **Status**

Open

#### Ref. #

200605527

## 5.29. Guest VM frame buffer listed by nvidia-smi for vGPUs on GPUs that support SRIOV is incorrect

#### Description

The amount of frame buffer listed in a guest VM by the nvidia-smi command for vGPUs on GPUs that support Single Root I/O Virtualization (SR-IOV) is incorrect. Specifically, the amount of frame buffer listed is the amount of frame buffer allocated for the vGPU type minus the size of the VMMU segment (vmmu\_page\_size). Examples of GPUs that support SRIOV are GPUs based on the NIVIDIA Ampere architecture, such as NVIDA A100 PCIe 40GB or NVIDA A100 HGX 40GB.

For example, frame buffer for -4C and -20C vGPU types is listed as follows:

- ▶ For -4C vGPU types, frame buffer is listed as 3963 MB instead of 4096 MB.
- ► For -20C vGPU types, frame buffer is listed as 20347 MB instead of 20480 MB.

#### **S**tatus

Open

#### Ref. #

200524749

# 5.30. Driver upgrade in a Linux guest VM with multiple vGPUs might fail

#### Description

Upgrading the NVIDIA vGPU software graphics driver in a Linux guest VM with multiple vGPUs might fail. This issue occurs if the driver is upgraded by overinstalling the new release of the driver on the current release of the driver while the nvidia-gridd service is running in the VM.

#### Workaround

- 1. Stop the nvidia-gridd service.
- 2. Try again to upgrade the driver.

#### Status

Open

#### Ref. #

# 5.31. **NVIDIA Control Panel** fails to start if launched too soon from a VM without licensing information

#### Description

If NVIDIA licensing information is not configured on the system, any attempt to start **NVIDIA Control Panel** by right-clicking on the desktop within 30 seconds of the VM being started fails.

#### Workaround

Restart the VM and wait at least 30 seconds before trying to launch **NVIDIA Control Panel**.

#### **Status**

Open

#### Ref. #

200623179

# 5.32. On Linux, the frame rate might drop to 1 after several minutes

#### Description

On Linux, the frame rate might drop to 1 frame per second (FPS) after NVIDIA vGPU software has been running for several minutes. Only some applications are affected, for example, glxgears. Other applications, such as Unigine Heaven, are not affected. This behavior occurs because Display Power Management Signaling (DPMS) for the Xorg server is enabled by default and the display is detected to be inactive even when the application is running. When DPMS is enabled, it enables power saving behavior of the display after several minutes of inactivity by setting the frame rate to 1 FPS.

#### Workaround

- 1. If necessary, stop the Xorg server.
  - # /etc/init.d/xorg stop

- 2. In a plain text editor, edit the /etc/X11/xorg.conf file to set the options to disable DPMS and disable the screen saver.
  - a). In the Monitor section, set the DPMS option to false. Option "DPMS" "false"
  - b). At the end of the file, add a ServerFlags section that contains option to disable the screen saver.

```
Section "ServerFlags"
Option "BlankTime" "0"
EndSection
```

- c). Save your changes to /etc/X11/xorg.conf file and quit the editor.
- 3. Start the Xorg server.

# etc/init.d/xorg start

#### **Status**

Open

Ref. #

200605900

# 5.33. Microsoft DDA fails with some GPUs

#### Description

Microsoft Discrete Device Assignment (DDA) fails with GPUs that have more than 16 GB of GPU memory. After the NVIDIA vGPU software graphics driver is installed in the guest VM, a second display device appears on the GPU and the driver prompts for a reboot. After the reboot, the device disappears and the Microsoft Hyper-V Video device appears.

This issue occurs because less memory-mapped input/output (MMIO) space is configured for the operating system than the device requires.

#### Workaround

Perform this workaround in a Windows Power Shell window on the hypervisor host.

Set the upper MMIO space to the amount that the device requires to allow all of the MMIO to be mapped. Upper MMIO space starts at approximately 64 GB in address space. Set-VM -HighMemoryMappedIoSpace mmio-space -VMName vm-name mmio-space

The amount of MMIO space that the device requires, appended with the appropriate unit of measurement, for example, **64GB** for 64 GB of MMIO space.

The required amount of MMIO space depends on the amount of BAR1 memory on the installed GPUs and the number of GPUs assigned to the VM as follows:

mmio-space = 2 # gpu-bar1-memory # assigned-gpus

#### gpu-bar1-memory

The amount of BAR1 memory on one of the installed GPUs. For example, in a server in which eight GPUs are installed and each GPU has 32 GB of BAR1 memory, *gpubar1-memory* is 32 GB.

#### assigned-gpus

The number of GPUs assigned to the VM.

#### vm-name

The name of the VM to which the GPU is assigned.

The following example sets the upper MMIO space to 64 GB for the VM named mygpuvm, to which one GPU with 32 GB of BAR1 memory is assigned.

Set-VM -HighMemoryMappedIoSpace 64GB -VMName mygpuvm

For more information, see <u>Deploy graphics devices using Discrete Device Assignment</u> on the Microsoft technical documentation site.

#### **Status**

Not an NVIDIA bug

#### Ref. #

2812853

# 5.34. DWM crashes randomly occur in Windows VMs

#### Description

Desktop Windows Manager (DWM) crashes randomly occur in Windows VMs, causing a blue-screen crash and the bug check CRITICAL\_PROCESS\_DIED. Computer Management shows problems with the primary display device.

#### Version

This issue affects Windows 10 1809, 1903 and 1909 VMs.

#### Status

Not an NVIDIA bug

Ref. #

2730037

# 5.35. Citrix Virtual Apps and Desktops session freezes when the desktop is unlocked

#### Description

When a Citrix Virtual Apps and Desktops session that is locked is unlocked by pressing **Ctrl+Alt+Del**, the session freezes. This issue affects only VMs that are running Microsoft Windows 10 1809 as a guest OS.

#### Version

Microsoft Windows 10 1809 guest OS

#### Workaround

Restart the VM.

#### **Status**

Not an NVIDIA bug

#### Ref. #

2767012

# 5.36. NVIDIA vGPU software graphics driver fails after Linux kernel upgrade with DKMS enabled

#### Description

After the Linux kernel is upgraded (for example by running sudo apt full-upgrade) with Dynamic Kernel Module Support (DKMS) enabled, the nvidia-smi command fails to run. If DKMS is enabled, an upgrade to the Linux kernel triggers a rebuild of the NVIDIA vGPU software graphics driver. The rebuild of the driver fails because the compiler version is incorrect. Any attempt to reinstall the driver fails because the kernel fails to build.

When the failure occurs, the following messages are displayed:

```
-> Installing DKMS kernel module:
       ERROR: Failed to run `/usr/sbin/dkms build -m nvidia -v 525.60.13 -k
5.3.0-28-generic`:
       Kernel preparation unnecessary for this kernel. Skipping...
       Building module:
       cleaning build area...
        'make' -j8 NV EXCLUDE BUILD MODULES='' KERNEL UNAME=5.3.0-28-generic
IGNORE CC MISMATCH=' modules... (bad exit status: 2)
       ERROR (dkms apport): binary package for nvidia: 525.60.13 not found
       Error! Bad return status for module build on kernel: 5.3.0-28-generic
 (x86 64)
       Consult /var/lib/dkms/nvidia/ 525.60.13/build/make.log for more information.
        -> error.
       ERROR: Failed to install the kernel module through DKMS. No kernel module
was installed;
       please try installing again without DKMS, or check the DKMS logs for more
information.
       ERROR: Installation has failed. Please see the file '/var/log/nvidia-
installer.log' for details.
       You may find suggestions on fixing installation problems in the README
available on the Linux driver download page at www.nvidia.com.
```

#### Workaround

When installing the NVIDIA vGPU software graphics driver with DKMS enabled, use one of the following workarounds:

- Before running the driver installer, install the dkms package, then run the driver installer with the -dkms option.
- Run the driver installer with the --no-cc-version-check option.

#### **Status**

Not a bug.

#### Ref. #

2836271

# 5.37. Blue screen crash occurs or no devices are found after VM reset

#### Description

If a VM on Microsoft Windows Server with Hyper-V role is reset from the hypervisor host, a blue screen crash (BSOD) occurs on Windows VMs and the nvidia-smi command reports No devices were found on Linux VMs. This issue occurs only on Windows Server 2019 with Tesla T4 GPUs with SRIOV enabled, Quadro RTX 8000 passive GPUs, and Quadro RTX 6000 passive GPUs.

#### Workaround

Contact NVIDIA Enterprise Support for a workaround for this issue, referencing the knowledge base article *Workaround for Blue Screen Crashes On Hyper-V DDA With SRIOV-Enabled GPUs*. This article is available only to NVIDIA Enterprise Support personnel.

#### **Status**

Not an NVIDIA bug

#### Ref. #

200567935

# 5.38. ECC memory settings for a vGPU cannot be changed by using NVIDIA X Server Settings

#### Description

The ECC memory settings for a vGPU cannot be changed from a Linux guest VM by using **NVIDIA X Server Settings**. After the ECC memory state has been changed on the **ECC Settings** page and the VM has been rebooted, the ECC memory state remains unchanged.

#### Workaround

Use the nvidia-smi command in the guest VM to enable or disable ECC memory for the vGPU as explained in *Virtual GPU Software User Guide*.

If the ECC memory state remains unchanged even after you use the nvidia-smi command to change it, use the workaround in <u>Changes to ECC memory settings for a Linux vGPU VM by nvidia-smi might be ignored</u>.

#### **Status**

Open

#### Ref. # 200523086

Virtual GPU Software R525 for Microsoft Azure Stack HCI RN-11225-001

# 5.39. Changes to ECC memory settings for a Linux vGPU VM by nvidia-smi might be ignored

#### Description

After the ECC memory state for a Linux vGPU VM has been changed by using the nvidia-smi command and the VM has been rebooted, the ECC memory state might remain unchanged.

This issue occurs when multiple NVIDIA configuration files in the system cause the kernel module option for setting the ECC memory state RMGuestECCState in /etc/modprobe.d/ nvidia.conf to be ignored.

When the nvidia-smi command is used to enable ECC memory, the file /etc/ modprobe.d/nvidia.conf is created or updated to set the kernel module option RMGuestECCState. Another configuration file in /etc/modprobe.d/ that contains the keyword NVreg\_RegistryDwordsPerDevice might cause the kernel module option RMGuestECCState to be ignored.

#### Workaround

This workaround requires administrator privileges.

- 1. Move the entry containing the keyword NVreg\_RegistryDwordsPerDevice from the other configuration file to /etc/modprobe.d/nvidia.conf.
- 2. Reboot the VM.

#### Status

Open

#### Ref. #

# 5.40. Host core CPU utilization is higher than expected for moderate workloads

#### Description

When GPU performance is being monitored, host core CPU utilization is higher than expected for moderate workloads. For example, host CPU utilization when only a small number of VMs are running is as high as when several times as many VMs are running.

#### Workaround

Disable monitoring of the following GPU performance statistics:

- vGPU engine usage by applications across multiple vGPUs
- Encoder session statistics
- Frame buffer capture (FBC) session statistics
- Statistics gathered by performance counters in guest VMs

#### Status

Open

#### Ref. #

2414897

# 5.41. Frame capture while the interactive logon message is displayed returns blank screen

#### Description

Because of a known limitation with NvFBC, a frame capture while the interactive logon message is displayed returns a blank screen.

An NvFBC session can capture screen updates that occur after the session is created. Before the logon message appears, there is no screen update after the message is shown and, therefore, a black screen is returned instead. If the NvFBC session is created after this update has occurred, NvFBC cannot get a frame to capture. Workaround

Status

Not a bug

Ref. #

2115733

# 5.42. RDS sessions do not use the GPU with some Microsoft Windows Server releases

#### Description

When some releases of Windows Server are used as a guest OS, Remote Desktop Services (RDS) sessions do not use the GPU. With these releases, the RDS sessions by default use the Microsoft Basic Render Driver instead of the GPU. This default setting enables 2D DirectX applications such as Microsoft Office to use software rendering, which can be more efficient than using the GPU for rendering. However, as a result, 3D applications that use DirectX are prevented from using the GPU.

#### Version

- Windows Server 2019
- Windows Server 2016
- Windows Server 2012

#### Solution

Change the local computer policy to use the hardware graphics adapter for all RDS sessions.

- Choose Local Computer Policy > Computer Configuration > Administrative Templates > Windows Components > Remote Desktop Services > Remote Desktop Session Host > Remote Session Environment.
- 2. Set the Use the hardware default graphics adapter for all Remote Desktop Services sessions option.

# 5.43. When the scheduling policy is fixed share, GPU utilization is reported as higher than expected

#### Description

When the scheduling policy is fixed share, GPU engine utilization can be reported as higher than expected for a vGPU.

For example, GPU engine usage for six P40-4Q vGPUs on a Tesla P40 GPU might be reported as follows:

```
[root@localhost:~] nvidia-smi vgpu
Mon Aug 20 10:33:18 2018
```

| NVIDIA-SMI 390.42 |                 |      |        |         | Driver Version: 390.42 |                    |                         |  |  |
|-------------------|-----------------|------|--------|---------|------------------------|--------------------|-------------------------|--|--|
| GPU               | Name<br>vGPU ID | Name |        |         | Bus-Id<br>VM ID        | VM Name            | GPU-Util<br>  vGPU-Util |  |  |
| 0                 | Tesla P40       |      |        | +-      | 00000000               | :81:00.0           | -+<br>  99%             |  |  |
|                   | 85109           | GRID | P40-4Q | 1       | 85110                  | win7-xmpl-146048-1 | 32%                     |  |  |
|                   | 87195           | GRID | P40-4Q | 1       | 87196                  | win7-xmpl-146048-2 | 39%                     |  |  |
|                   | 88095           | GRID | P40-4Q | 1       | 88096                  | win7-xmpl-146048-3 | 26%                     |  |  |
|                   | 89170           | GRID | P40-4Q |         | 89171                  | win7-xmpl-146048-4 | 0%                      |  |  |
|                   | 90475           | GRID | P40-4Q | 1       | 90476                  | win7-xmpl-146048-5 | 0%                      |  |  |
|                   | 93363           | GRID | P40-4Q | İ       | 93364                  | win7-xmpl-146048-6 | 0%                      |  |  |
| 1                 | Tesla P40       |      |        | ·+-<br> | 00000000               | :85:00.0           | -+<br>  0%              |  |  |

The vGPU utilization of vGPU 85109 is reported as 32%. For vGPU 87195, vGPU utilization is reported as 39%. And for 88095, it is reported as 26%. However, the expected vGPU utilization of any vGPU should not exceed approximately 16.7%.

This behavior is a result of the mechanism that is used to measure GPU engine utilization.

#### Status

Open

#### Ref. #

# 5.44. nvidia-smi reports that vGPU migration is supported on all hypervisors

#### Description

The command nvidia-smi vgpu -m shows that vGPU migration is supported on all hypervisors, even hypervisors or hypervisor versions that do not support vGPU migration.

#### **Status**

Closed

#### Ref. #

200407230

### 5.45. A segmentation fault in DBus code causes nvidia-gridd to exit on Red Hat Enterprise Linux and CentOS

#### Description

On Red Hat Enterprise Linux 6.8 and 6.9, and CentOS 6.8 and 6.9, a segmentation fault in DBus code causes the nvidia-gridd service to exit.

The nvidia-gridd service uses DBus for communication with **NVIDIA X Server Settings** to display licensing information through the **Manage License** page. Disabling the GUI for licensing resolves this issue.

To prevent this issue, the GUI for licensing is disabled by default. You might encounter this issue if you have enabled the GUI for licensing and are using Red Hat Enterprise Linux 6.8 or 6.9, or CentOS 6.8 and 6.9.

#### Version

Red Hat Enterprise Linux 6.8 and 6.9

CentOS 6.8 and 6.9

#### Status

Open

#### Ref. #

- > 200358191
- 200319854
- ▶ 1895945

## 5.46. No Manage License option available in NVIDIA X Server Settings by default

#### Description

By default, the **Manage License** option is not available in **NVIDIA X Server Settings**. This option is missing because the GUI for licensing on Linux is disabled by default to work around the issue that is described in <u>A segmentation fault in DBus code causes nvidia-gridd to exit on Red Hat Enterprise Linux and CentOS</u>.

#### Workaround

This workaround requires sudo privileges.

Note: Do not use this workaround with Red Hat Enterprise Linux 6.8 and 6.9 or CentOS 6.8 and 6.9. To prevent a segmentation fault in DBus code from causing the nvidia-gridd service from exiting, the GUI for licensing must be disabled with these OS versions.

If you are licensing a physical GPU for vCS, you **must** use the configuration file /etc/ nvidia/gridd.conf.

- 1. If **NVIDIA X Server Settings** is running, shut it down.
- 2. If the /etc/nvidia/gridd.conf file does not already exist, create it by copying the supplied template file /etc/nvidia/gridd.conf.template.
- 3. As root, edit the /etc/nvidia/gridd.conf file to set the EnableUI option to TRUE.
- 4. Start the nvidia-gridd service.
  - # sudo service nvidia-gridd start

When NVIDIA X Server Settings is restarted, the Manage License option is now available.

#### Status

Open

# 5.47. Licenses remain checked out when VMs are forcibly powered off

#### Description

NVIDIA vGPU software licenses remain checked out on the license server when nonpersistent VMs are forcibly powered off.

The NVIDIA service running in a VM returns checked out licenses when the VM is shut down. In environments where non-persistent licensed VMs are not cleanly shut down, licenses on the license server can become exhausted. For example, this issue can occur in automated test environments where VMs are frequently changing and are not guaranteed to be cleanly shut down. The licenses from such VMs remain checked out against their MAC address for seven days before they time out and become available to other VMs.

#### Resolution

If VMs are routinely being powered off without clean shutdown in your environment, you can avoid this issue by shortening the license borrow period. To shorten the license borrow period, set the LicenseInterval configuration setting in your VM image. For details, refer to <u>Virtual GPU Client Licensing User Guide</u>.

#### **Status**

Closed

#### Ref. #

# 5.48. VM bug checks after the guest VM driver for Windows 10 RS2 is installed

#### Description

When the VM is rebooted after the guest VM driver for Windows 10 RS2 is installed, the VM bug checks. When Windows boots, it selects one of the standard supported video modes. If Windows is booted directly with a display that is driven by an NVIDIA driver, for example a vGPU on Citrix Hypervisor, a blue screen crash occurs.

This issue occurs when the screen resolution is switched from VGA mode to a resolution that is higher than 1920×1200.

#### Fix

Download and install <u>Microsoft Windows Update KB4020102</u> from the Microsoft Update Catalog.

#### Workaround

If you have applied the fix, ignore this workaround.

Otherwise, you can work around this issue until you are able to apply the fix by not using resolutions higher than 1920×1200.

- 1. Choose a GPU profile in Citrix XenCenter that does not allow resolutions higher than 1920×1200.
- 2. Before rebooting the VM, set the display resolution to 1920×1200 or lower.

#### **S**tatus

Not an NVIDIA bug

#### Ref. #

# 5.49. GNOME Display Manager (GDM) fails to start on Red Hat Enterprise Linux 7.2 and CentOS 7.0

#### Description

GDM fails to start on Red Hat Enterprise Linux 7.2 and CentOS 7.0 with the following error:

Oh no! Something has gone wrong!

#### Workaround

Permanently enable permissive mode for Security Enhanced Linux (SELinux).

- As root, edit the /etc/selinux/config file to set SELINUX to permissive. SELINUX=permissive
- Reboot the system.
   "] # reboot

For more information, see <u>Permissive Mode</u> in *Red Hat Enterprise Linux 7 SELinux User's* and Administrator's Guide.

#### Status

Not an NVIDIA bug

#### Ref. #

#### Notice

This document is provided for information purposes only and shall not be regarded as a warranty of a certain functionality, condition, or quality of a product. NVIDIA Corporation ("NVIDIA") makes no representations or warranties, expressed or implied, as to the accuracy or completeness of the information contained in this document and assumes no responsibility for any errors contained herein. NVIDIA shall have no liability for the consequences or use of such information or for any infringement of patents or other rights of third parties that may result from its use. This document is not a commitment to develop, release, or deliver any Material (defined below), code, or functionality.

NVIDIA reserves the right to make corrections, modifications, enhancements, improvements, and any other changes to this document, at any time without notice.

Customer should obtain the latest relevant information before placing orders and should verify that such information is current and complete.

NVIDIA products are sold subject to the NVIDIA standard terms and conditions of sale supplied at the time of order acknowledgement, unless otherwise agreed in an individual sales agreement signed by authorized representatives of NVIDIA and customer ("Terms of Sale"). NVIDIA hereby expressly objects to applying any customer general terms and conditions with regards to the purchase of the NVIDIA product referenced in this document. No contractual obligations are formed either directly or indirectly by this document.

NVIDIA products are not designed, authorized, or warranted to be suitable for use in medical, military, aircraft, space, or life support equipment, nor in applications where failure or malfunction of the NVIDIA product can reasonably be expected to result in personal injury, death, or property or environmental damage. NVIDIA accepts no liability for inclusion and/or use of NVIDIA products in such equipment or applications and therefore such inclusion and/or use is at customer's own risk.

NVIDIA makes no representation or warranty that products based on this document will be suitable for any specified use. Testing of all parameters of each product is not necessarily performed by NVIDIA. It is customer's sole responsibility to evaluate and determine the applicability of any information contained in this document, ensure the product is suitable and fit for the application planned by customer, and perform the necessary testing for the application in order to avoid a default of the application or the product. Weaknesses in customer's product designs may affect the quality and reliability of the NVIDIA product and may result in additional or different conditions and/or requirements beyond those contained in this document. NVIDIA accepts no liability related to any default, damage, costs, or problem which may be based on or attributable to: (i) the use of the NVIDIA product in any manner that is contrary to this document or (ii) customer product designs.

No license, either expressed or implied, is granted under any NVIDIA patent right, copyright, or other NVIDIA intellectual property right under this document. Information published by NVIDIA regarding third-party products or services does not constitute a license from NVIDIA to use such products or services or a warranty or endorsement thereof. Use of such information may require a license from a third party under the patents or other intellectual property rights of the third party, or a license from NVIDIA under the patents or other intellectual property rights.

Reproduction of information in this document is permissible only if approved in advance by NVIDIA in writing, reproduced without alteration and in full compliance with all applicable export laws and regulations, and accompanied by all associated conditions, limitations, and notices.

THIS DOCUMENT AND ALL NVIDIA DESIGN SPECIFICATIONS, REFERENCE BOARDS, FILES, DRAWINGS, DIAGNOSTICS, LISTS, AND OTHER DOCUMENTS (TOGETHER AND SEPARATELY, "MATERIALS") ARE BEING PROVIDED "AS IS." NVIDIA MAKES NO WARRANTIES, EXPRESSED, IMPLIED, STATUTORY, OR OTHERWISE WITH RESPECT TO THE MATERIALS, AND EXPRESSLY DISCLAIMS ALL IMPLIED WARRANTIES OF NONINFRINGEMENT, MERCHANTABILITY, AND FITNESS FOR A PARTICULAR PURPOSE. TO THE EXTENT NOT PROHIBITED BY LAW, IN NO EVENT WILL NVIDIA BE LIABLE FOR ANY DAMAGES, INCLUDING WITHOUT LIMITATION ANY DIRECT, INDIRECT, SPECIAL, INCIDENTAL, PUNITIVE, OR CONSEQUENTIAL DAMAGES, HOWEVER CAUSED AND REGARDLESS OF THE THEORY OF LIABILITY, ARISING OUT OF ANY USE OF THIS DOCUMENT, EVEN IF NVIDIA HAS BEEN ADVISED OF THE POSSIBILITY OF SUCH DAMAGES. Notwithstanding any damages that customer might incur for any reason whatsoever, NVIDIA's aggregate and cumulative liability towards customer for the product.

#### VESA DisplayPort

DisplayPort and DisplayPort Compliance Logo, DisplayPort Compliance Logo for Dual-mode Sources, and DisplayPort Compliance Logo for Active Cables are trademarks owned by the Video Electronics Standards Association in the United States and other countries.

#### HDMI

HDMI, the HDMI logo, and High-Definition Multimedia Interface are trademarks or registered trademarks of HDMI Licensing LLC.

#### OpenCL

OpenCL is a trademark of Apple Inc. used under license to the Khronos Group Inc.

#### Trademarks

NVIDIA, the NVIDIA logo, NVIDIA GRID, NVIDIA GRID vGPU, NVIDIA Maxwell, NVIDIA Pascal, NVIDIA Turing, NVIDIA Volta, GPUDirect, Quadro, and Tesla are trademarks or registered trademarks of NVIDIA Corporation in the U.S. and other countries. Other company and product names may be trademarks of the respective companies with which they are associated.

#### Copyright

© 2013-2024 NVIDIA Corporation & affiliates. All rights reserved.

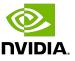